For scholarship assistance, stop by the Career & Transfer Center in Upper Manzanita, the Academic Achievement Center in Upper Tamarack or the Instructional Technology Center in Tamarack 134. For additional information, contact the Foundation office at 588-5065.

## **Columbia College Foundation Scholarship Application Instructions Fall 2015**

Click here to login to Columbia's online scholarship program: [https://gocolumbia.academicworks.com](https://gocolumbia.academicworks.com/)

1. You are now on Columbia College's scholarship homepage which lists all scholarships available (Multiple Pages).

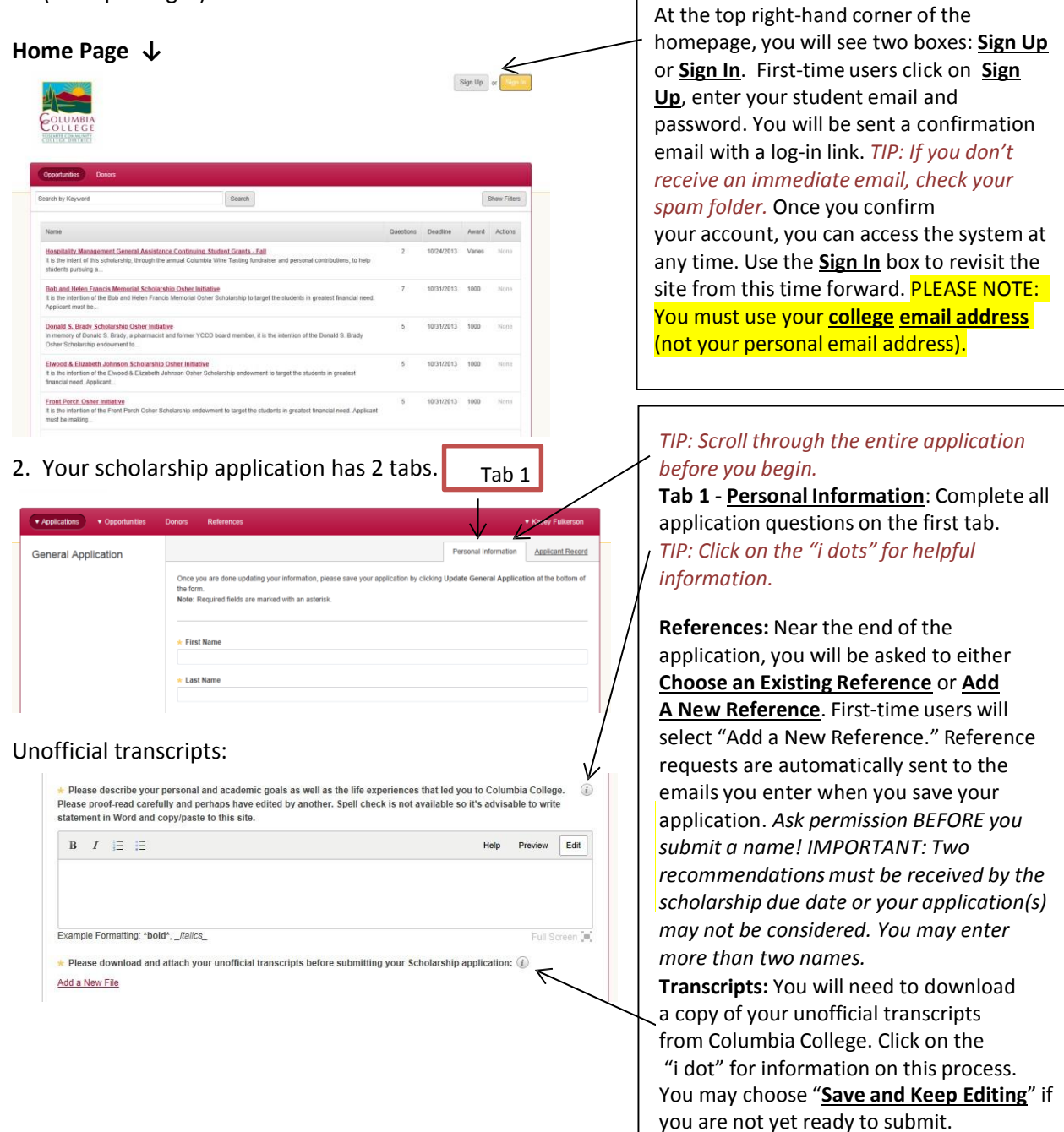

For scholarship assistance, stop by the Career & Transfer Center in Upper Manzanita, the Academic Achievement Center in Upper Tamarack or the Instructional Technology Center in Tamarack 134. For additional information, contact the  $F$ FOO FOCE

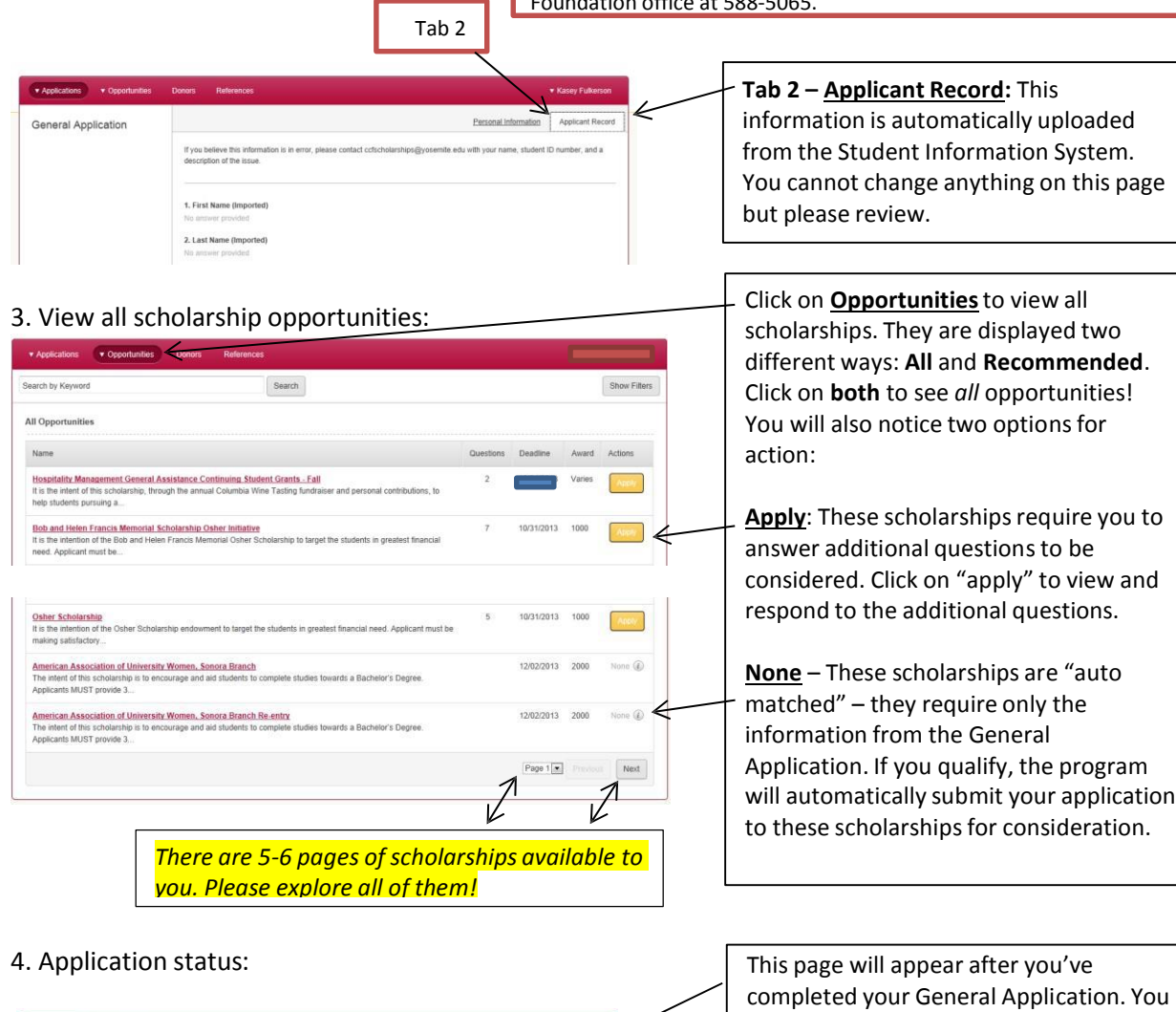

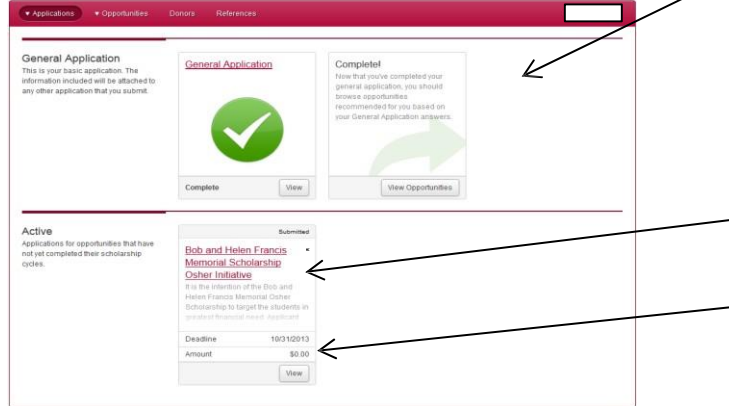

may revise it as often as you like up until 11:59pm of the scholarship due date. The version saved when a particular scholarship is due is the version that will be submitted automatically.

The scholarships you have manually applied for will appear here.

This number represents the dollars already awarded, not the amount currently available!

## **IMPORTANT TIPS:**

- *Read through the entire application before you begin. Give yourself time to gather and prepare all required information.*
- $\triangleright$  You can edit your application(s), including your personal statement, any time prior to a scholarship due date. Simply sign back in and continue to edit your work. PROOF READ CAREFULLY!
- Contact professors or staff to request a reference **BEFORE** you submit their names with your application. Ask for their permission – they may be inundated with requests. They will need to submit no later than 11:59pm on the scholarship deadline.